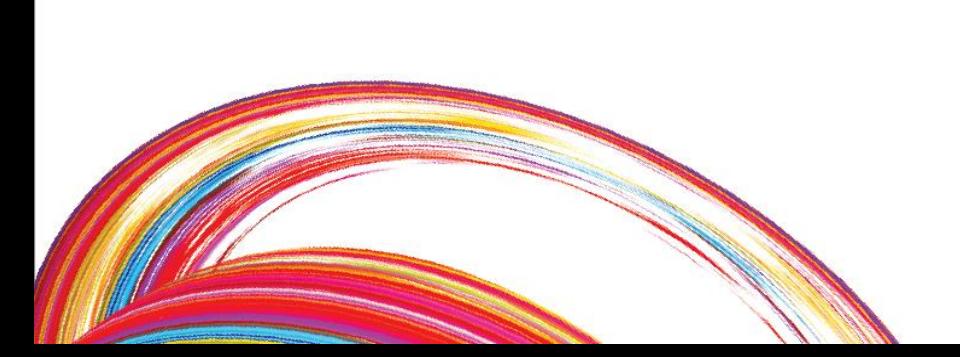

# Lv 2. 게임 만들기 '똥피하기 게임'

융합창의 SW중심 프로젝트교육 - 에이스쿨

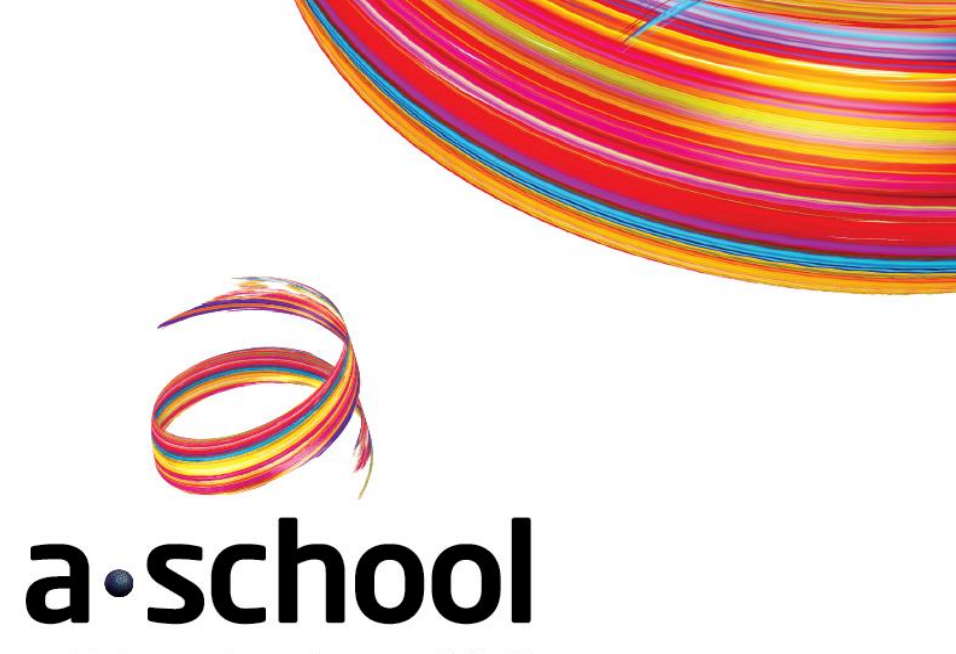

## 이전 시간 배웠던 핵심 개념

 $\leftarrow$ 

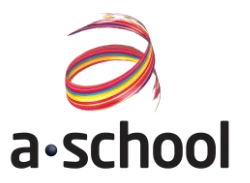

이전 시간에 배웠던 핵심개념은 무엇인지 다시한번 살펴볼까요?

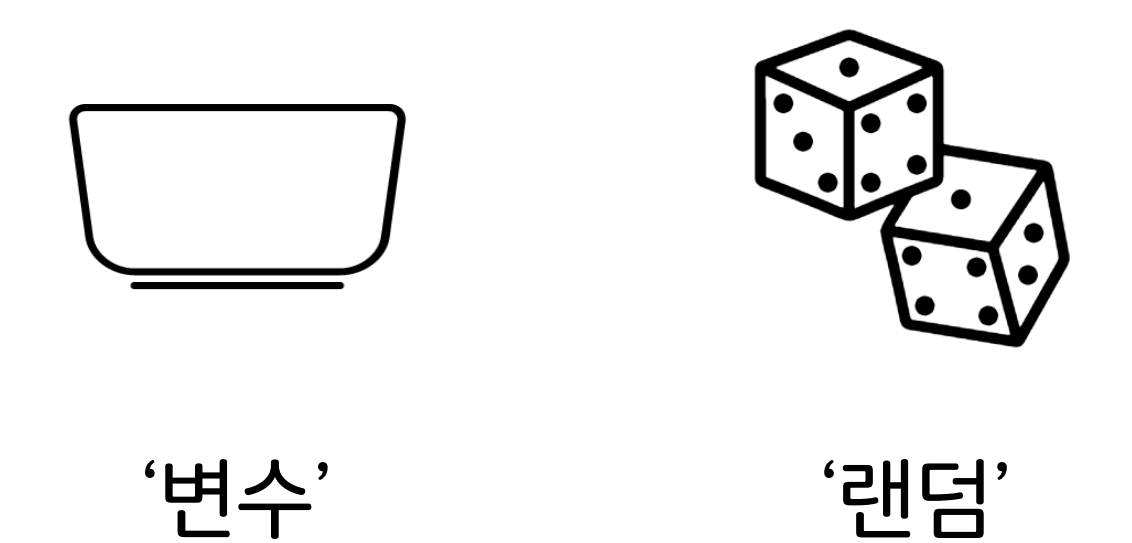

## 이번 시간 배울 핵심 개념

 $\leftarrow$ 

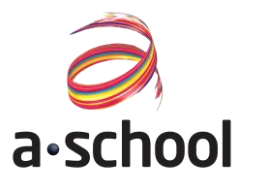

#### 이번 시간에 배울 핵심개념은 무엇인지 살펴볼까요?

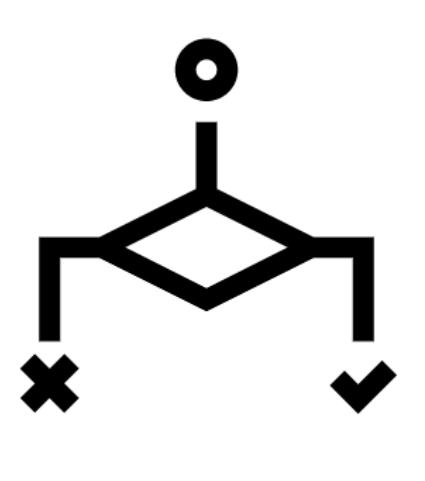

'조건문'

### 프로젝트 미리보기

 $\frac{2}{10}$ 

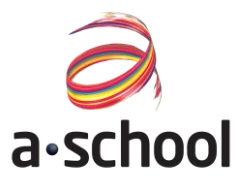

#### 이번 시간에 만들어볼 프로젝트는 무엇인지 살펴볼까요?

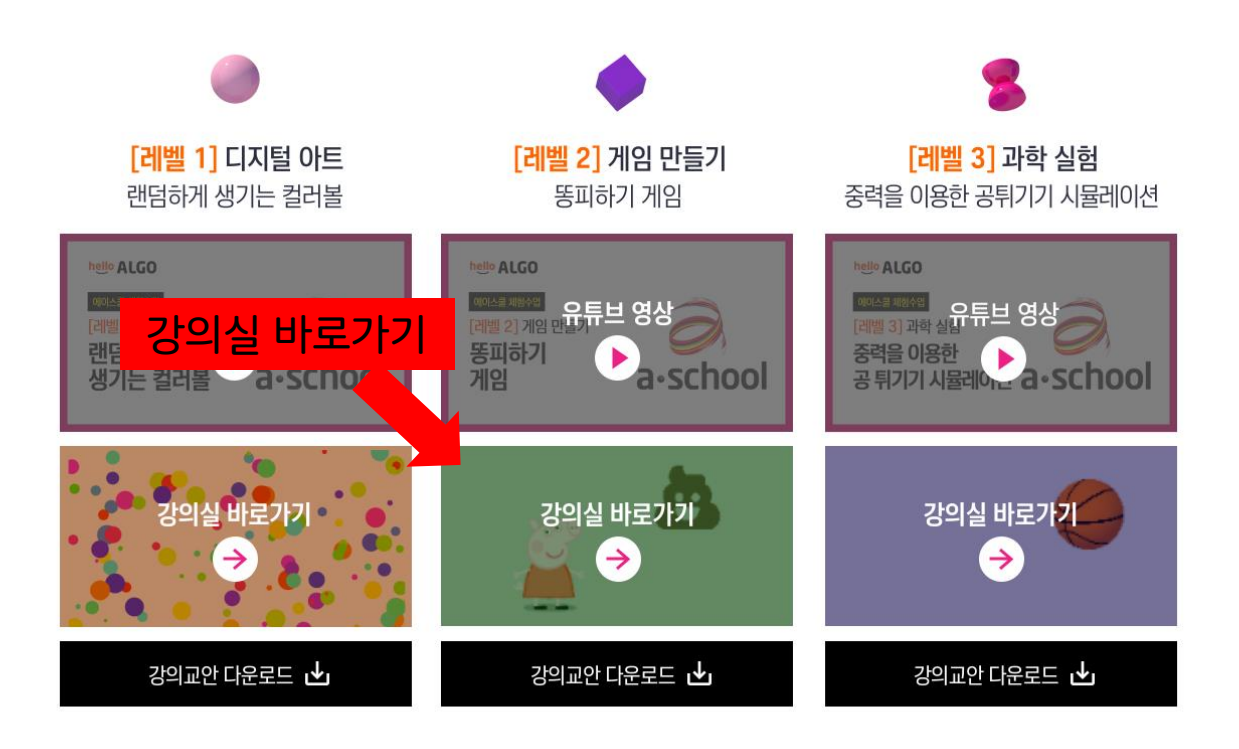

### 프로젝트 미리보기

 $\frac{1}{2}$ 

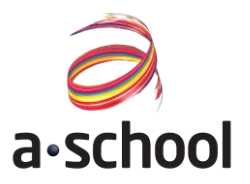

#### 이번 시간에 만들어볼 프로젝트는 무엇인지 살펴볼까요?

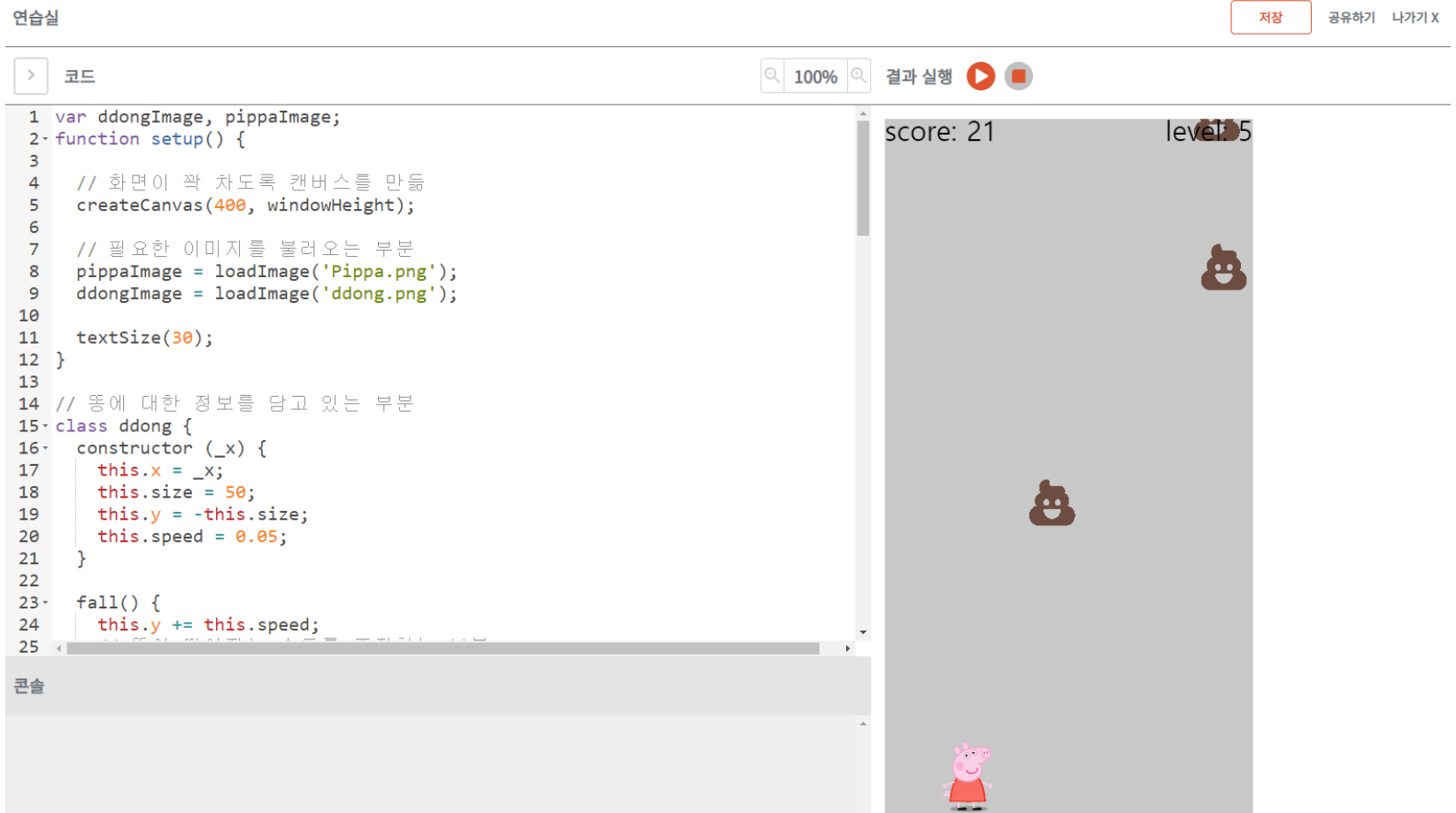

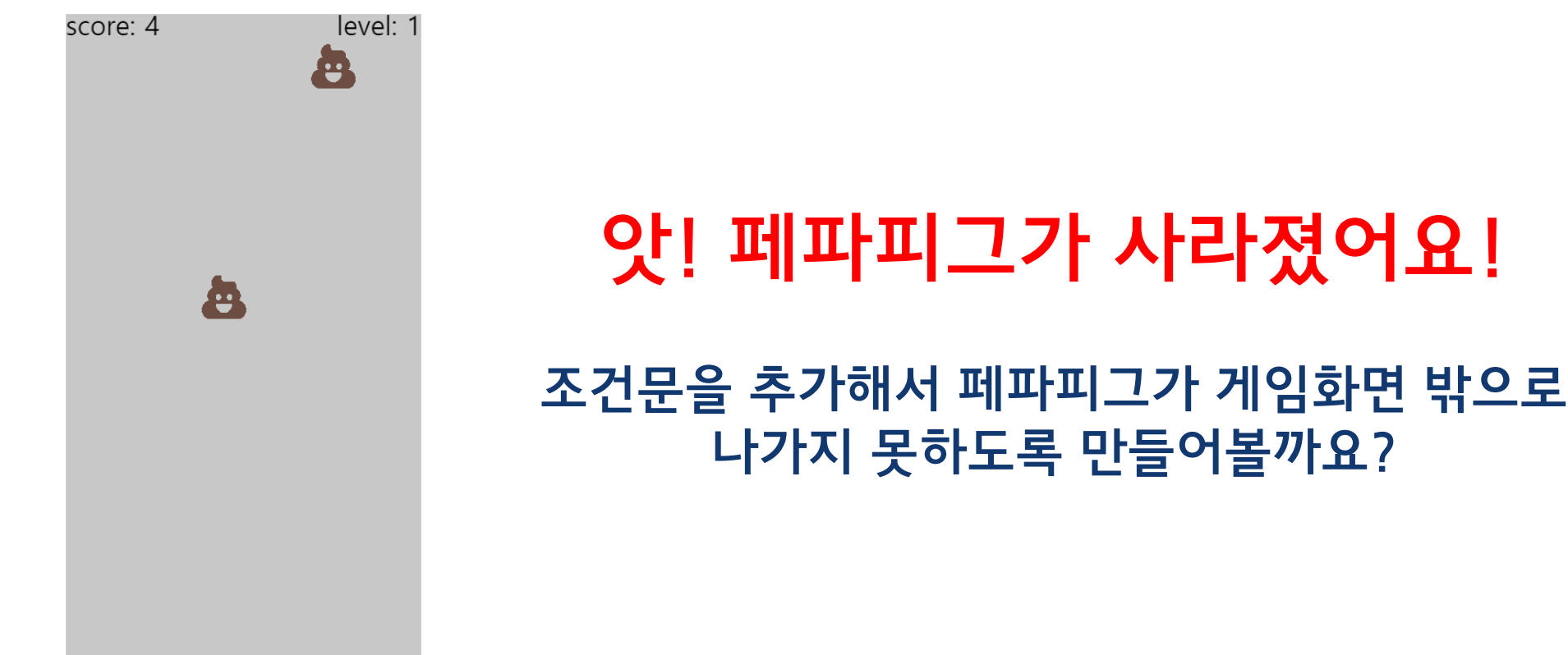

#### 이번 시간에 만들어볼 프로젝트는 무엇인지 살펴볼까요?

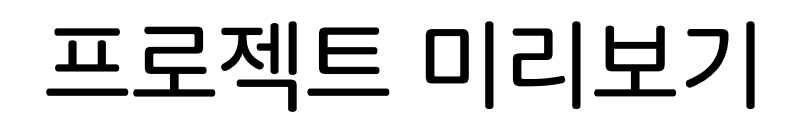

rg)

 $\leftarrow$  or

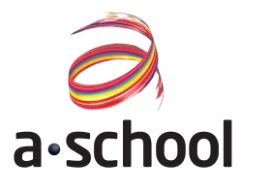

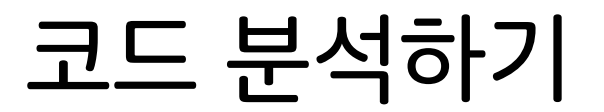

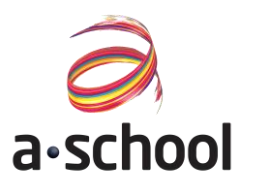

#### 이번 시간에 만들어볼 프로젝트는 무엇인지 살펴볼까요?

#### </코드> 코드를 따라서 입력해봐요

```
45 let ddongList = [];
46 let pippaX = 100;47 let pippaSpeed = 5; // 캐릭터의 속도, 속도를 높이려면 바꿔보세요
48 let y = 100;
49 let score = 0; // 시작 점수
50 let level = 1; // 시작 레벨
```
#### ▶45~50번째 줄 코드 이해하기

- pippaX는 캐릭터의 위치를 저장하는 변수 입니다
- pippaSpeed는 캐릭터가 좌우로 움직이는 속도를 결정하는 변수입니다
- score는 점수를 저장하는 변수입니다
- level은 똥이 동시에 떨어지는 갯수(레벨)을 저장하는 변수입니다

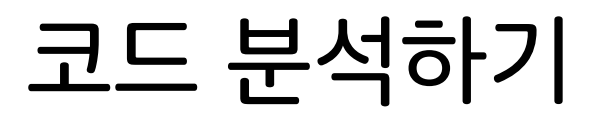

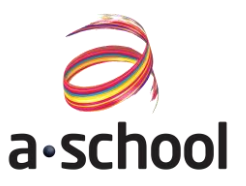

#### 이번 시간에 만들어볼 프로젝트는 무엇인지 살펴볼까요?

### </코드> 코드를 따라서 입력해봐요

 $52 -$  function draw() { 53 54 background(200); 55 56 57 // 방향키를 누르면 위치가 바뀝니다. 58 if (keyIsDown(LEFT\_ARROW)) pippaX -= pippaSpeed; 59 if (keyIsDown(RIGHT\_ARROW)) pippaX += pippaSpeed; 60 //여기에 조건문을 사용하여 페파가 화면 밖으로 나가지 못하도록 만들어보세요! 61 62 63 64 65 66 67 68 69

#### ▶52~68번째 줄 코드 이해하기

- keyIsDown(LEFT\_ARROW)는 왼쪽 화살표 버튼을 눌렀을 때 pippaX가 왼쪽으로 이동하게 끔 만들어주는 명령어입니다
- keyIsDown(RIGHT\_ARROW)는 오른쪽 화살표 버튼을 눌렀을 때 pippaX가 오른쪽으로 이동하게 끔 만들어주는 명령어입니다

 $\leftarrow$  or

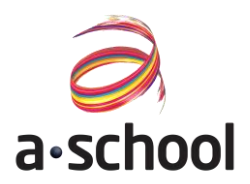

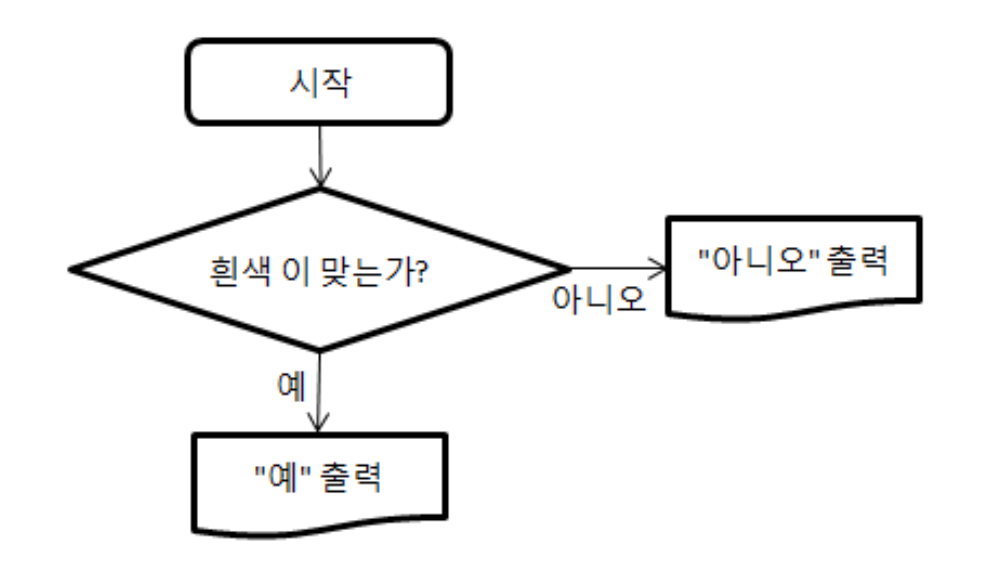

#### ▶조건에 대해 알아보자

- 집 밖을 나가기 전에 "만약" 비가 오면 무엇을 챙 겨야 하나요?
	- 우산을 챙겨야 합니다
- 아니면 어떤 행동을 하나요?
	- 우산을 챙기지 않습니다
- 컴퓨터도 마찬가지로 만약 어떤 상황이면 행동을 다르게 해야 합니다.
- 만약 움직이는 공이 오른쪽 벽에 맞으면 어느쪽으 로 이동해야 할까요?
- 만약 움직이는 공이 왼쪽 벽에 맞으면 어느쪽으로 이동해야 할까요?

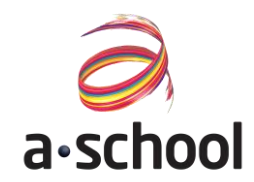

```
1 function setup() {
 \overline{2}createCanvas(400, 400);
 \overline{3}\mathcal{F}\overline{4}5
     let x = 0;
     let direction =
 6
     function draw()
        background(220);
 8
 \overline{9}x = x + direction;circle(x, 100, 50);10
11
```
- 움직이는 공을 만들어 봅시다.
- X 변수의 값이 어떻게 변하고 있나요?
- 만약 공이 화면 밖을 나가면 "나갔습니다!"를 화 면에 보여주려고 합니다.
- 공이 화면 밖으로 나갔는지 안 나갔는지 어떻게 알 수 있나요?

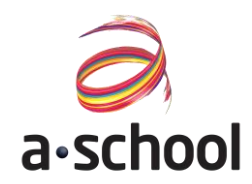

```
function setup() \{createCanvas(400, 400);
2
3
\overline{4}5
  let x = 0;let direction = 1;
   function draw() \left\{background(220);
8
9
     x = x + direction;if(x > 400){
ð
       textSize(32)text('나갔습니다', 100, 100)
2
3
\overline{4}circle(x, 100, 50);5
```
- X 가 400보다 커지면 화면 밖을 벗어납니다.
- X가 400보다 크면 화면에 '나갔습니다'를 보여 주기 위해 if 를 사용하였습니다.

```
• if (\cdots) {
    ***
  } 
  모양으로 항상 만들어야 합니다.
```
- … 안에는 "만약 … " 이라면 조건이 들어갑니다. 우리의 조건은 "x가 400보다 크다" 였습니다.
- \*\*\* 안에는"만약 …"이면 뭘 해야할지 들어갑니 다. 우리는 x 가 400보다 크면 화면에 나갔습니다. 를 보여줘야 합니다.

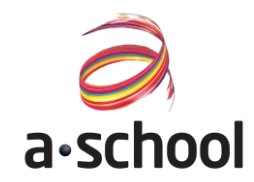

```
function setup() \{createCanvas(400, 400);
2
3
   }
\overline{4}5
   let x = 0;
   let direction = 1;
5
   function draw()
7\sqrt{ }background(220):
B
     x = x + direction;9
9^{\circ}if(x > 400){
         textSize(32)
         text('나갔습니다', 100, 100)
\overline{2}3
      ł
\overline{4}circle(x, 100, 50);\overline{5}\mathbb{D}
```
- X 변수는 어떻게 변하고 있나요?
- direction 변수가 1이어서 1씩 늘어나고 있습니 다.
- direction 변수가 -1 이 되면 원은 어느 방향으로 이동할까요?

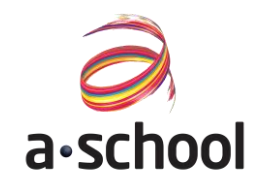

```
let x = 0;let direction =
function draw()
  background(220);x = x + direction;if(x > 400){
   direction = -1}
 circle(x, 100, 50);
```
- X 가 400보다 크면 direction 변수가 -1 이 되었 습니다.
- 프로그램을 해석해봅시다.
- 공이 오른쪽으로 가다가 가로 위치가 400보다 크 면 왼쪽으로 이동합니다.
- 벽이 왼쪽으로 부딪히지 않고 넘어갑니다.
- 왼쪽에서도 벽에 부딪히면 반대로 가게 하면 어떨 까요?
- 공이 위, 아래로 움직일때는 어떤 조건문을 써야 할까요?
- 공이 화면 밖을 벗어나지 않게 코딩을 해봅시다.

- 고정시켜서 오른쪽 밖으로 못 나가게 한다.(330인 이유는 pippaX의 사이즈가 70이기 때문이다)
- 고정시켜서 왼쪽 밖으로 못 나가게 한다. • 만약에 캐릭터의 위치를 저장하는 변수 'pippaX'가 330보다 크면 pippaX의 위치를 330으로
- 만약에 캐릭터의 위치를 저장하는 변수 'pippaX'가 0보다 작으면 pippaX의 위치를 0으로

#### ▶63~68번째 줄 코드 이해하기

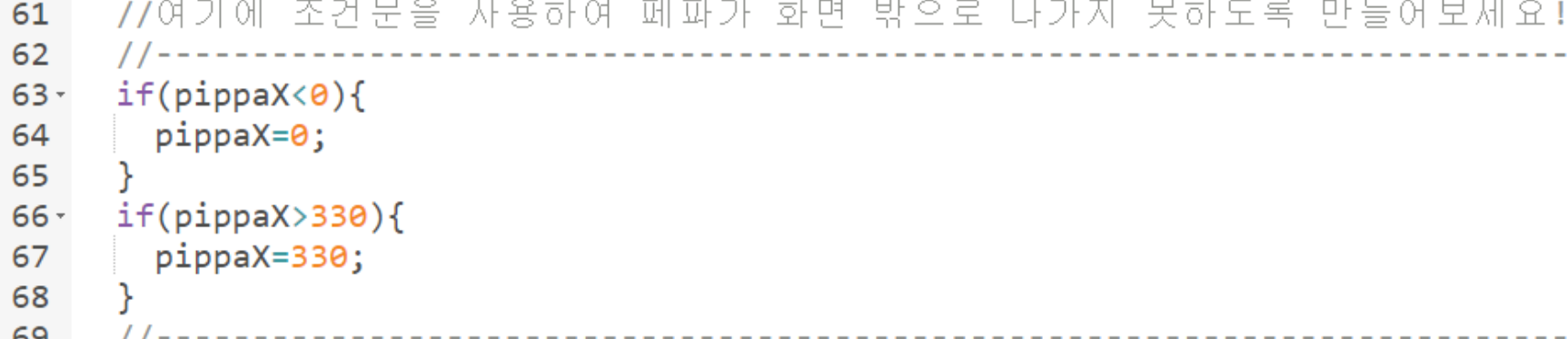

### </코드> 코드를 따라서 입력해봐요

### 배운 개념을 활용하여 게임을 완성시켜볼까요?

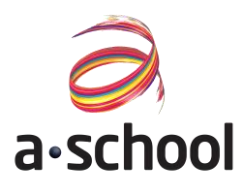

## 다음 프로젝트- 공 튀기기 시뮬레이션

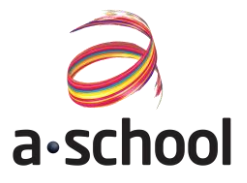

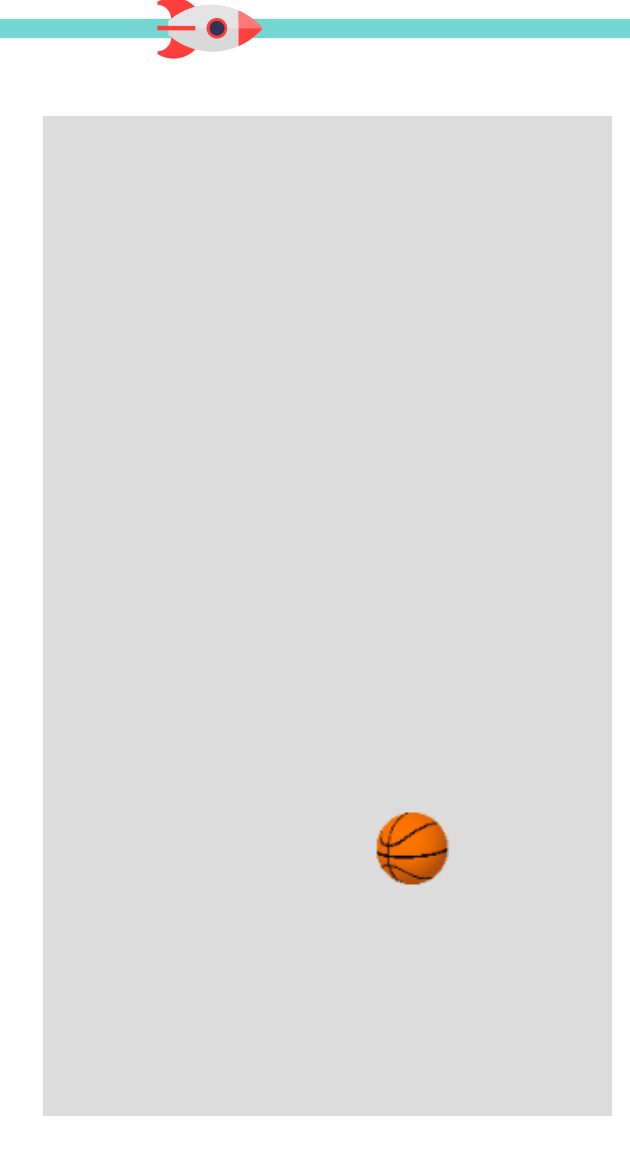

# 헬로알고 잠실교육센터 교육문의: 02-6479-3400 서울시 송파구 석촌호수로 118, 청호빌딩 2층

융합창의 SW중심 프로젝트교육 - 에이스쿨

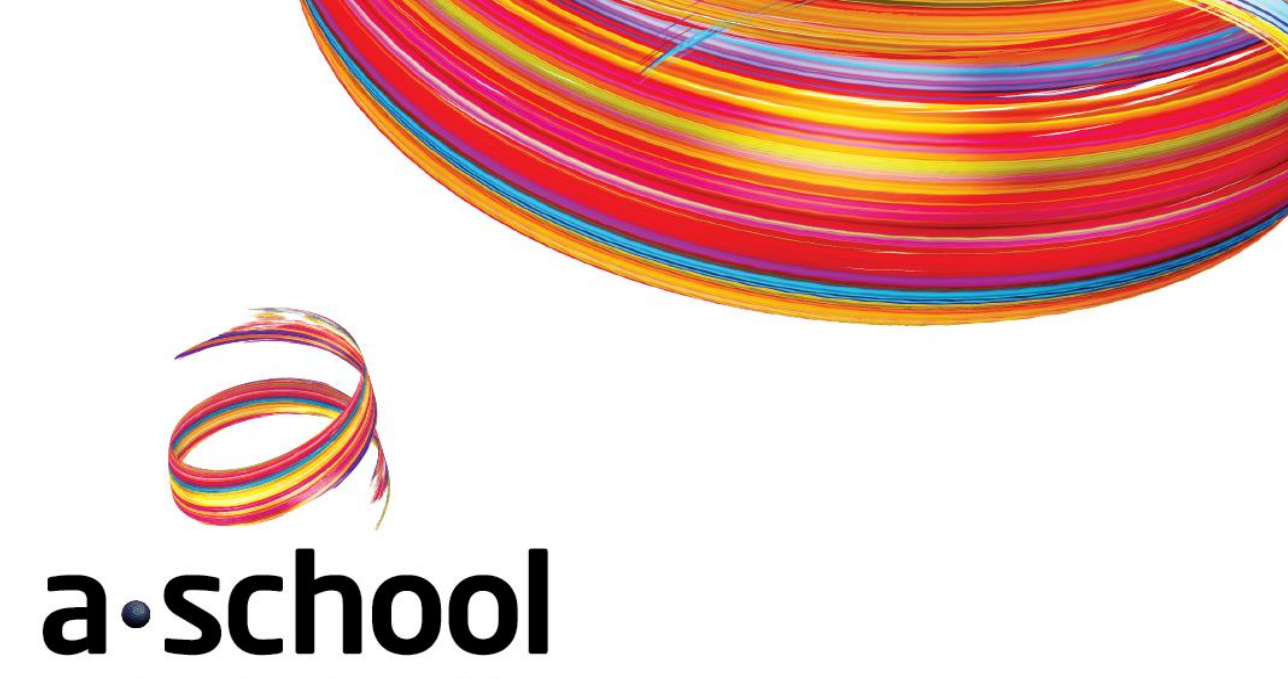